## **СКАУТ-Онлайн: Отчеты**

Страница построения отчета представлена на рисунке 1.

Рисунок 1. Страница построения отчета

## Важно!

Язык, на котором будет отображаться отчет, зависит от языка интерфейса

Страница позволяет настроить следующие параметры:

- тип отчета;
- периода отчета;
- группу объектов;
- объекты соответствующей группы;
- шаблон отчета;
- формат отчета

 В процессе построения отчета выдается окно, показывающее прогресс построения и объекты, по которым происходит построение отчета (рисунок 2).

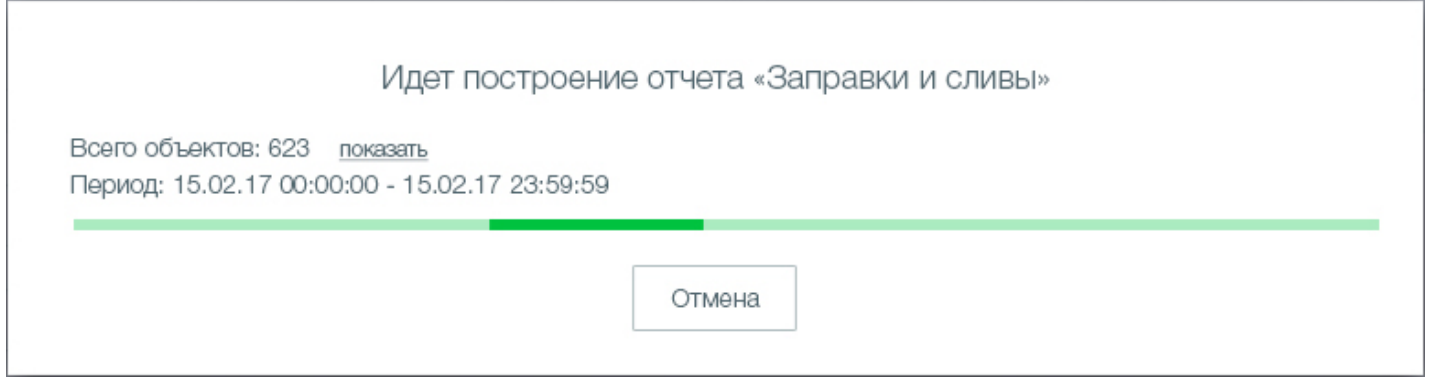

Рисунок 2. Окно, показывающее процесс построения отчета